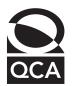

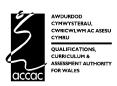

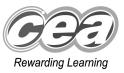

## Key skills Information and communication technology Level 1 Test Paper

#### YOU NEED

- This test paper
- · An answer sheet

You may use a bilingual dictionary

Do NOT open this paper until you are told to do so by the supervisor

THERE ARE 40 QUESTIONS IN THIS TEST Total marks available: 40 Try to answer ALL the questions YOU HAVE I HOUR TO FINISH THE TEST

#### **INSTRUCTIONS**

- Make sure your personal details are entered correctly on the answer sheet
- Read each question carefully
- Follow the instructions on how to complete the answer sheet
- At the end of the test, hand the test paper, your answer sheet and all notes to the supervisor

REMEMBER: YOU HAVE I HOUR TO FINISH THE TEST

#### INSTRUCTIONS TO CENTRES

· This paper must not be photocopied

First published in 2005.

© Qualifications and Curriculum Authority 2005.

Reproduction, storage, adaptation or translation, in any form or by any means, of this publication is prohibited without prior written permission of the publisher, unless within the terms of licences issued by the Copyright Licensing Agency. Printed in Great Britain.

The Qualifications and Curriculum Authority is an exempt charity under Schedule 2 of the Charities Act 1993. Qualifications and Curriculum Authority, 83 Piccadilly, London W1J 8QA. www.qca.org.uk Ref: ICT-L1-S2-P5-v7.0-URN:426

### Questions 1 to 6 are about this letter.

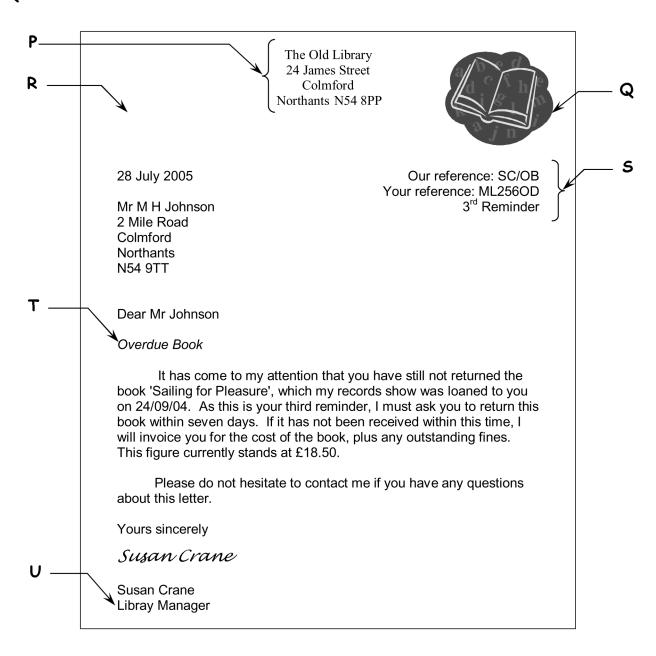

- 1 The text at P is aligned
  - A fully justified
  - B centre
  - C right
  - D left
- 2 To place the image shown at Q in the space at R as well, the user should
  - A find and replace
  - B crop the image
  - **C** copy and paste
  - D cut and paste

- 3 The font style of the text at T is
  - A bold
  - **B** italic
  - **C** regular
  - D underlined
- 4 The way to position the text as shown at **S** is to use
  - A a left tab
  - B a right tab
  - C a centre tab
  - D right alignment
- 5 The word 'Libray' at **U** should be 'Library'. This error can be found automatically with software using
  - **A** print preview
  - B proof reading
  - C a spell checker
  - D find and replace
- 6 To print this document in a layout that is tall and narrow, the page setup should be set to
  - A align left
  - B wide margins
  - **C** portrait orientation
  - D landscape orientation

Questions 7 to 10 are about this spreadsheet. Formulas are used to calculate values in rows 12 and 13.

|    | А                       | В         | С       |  |  |  |
|----|-------------------------|-----------|---------|--|--|--|
| 1  | Budget – July 2005      |           |         |  |  |  |
| 2  | Details                 | Credit    | Debit   |  |  |  |
| 3  | Balance brought forward | £245.89   |         |  |  |  |
| 4  | Salary                  | £867.43   |         |  |  |  |
| 5  | Tax Credit              | £120.00   |         |  |  |  |
| 6  | Council Tax             |           | £75.00  |  |  |  |
| 7  | Rent                    |           | £295.00 |  |  |  |
| 8  | Housekeeping            |           | £286.00 |  |  |  |
| 9  | Travel                  |           | £126.45 |  |  |  |
| 10 | Savings                 |           | £75.00  |  |  |  |
| 11 | Entertainment           |           | £100.00 |  |  |  |
| 12 | Total                   | £1,233.32 | £957.45 |  |  |  |
| 13 | Balance carried forward | £275.87   |         |  |  |  |

- 7 The amount budgeted for Council Tax is
  - **A** £295.00
  - **B** £275.87
  - **C** £120.00
  - **D** £75.00
- 8 The data in cell range A2:A13 is
  - **A** currency
  - B number
  - **C** text
  - **D** date
- 9 Balance carried forward is the total of Credit minus the total of Debit. The formula in cell B13 is
  - A = C12 B12
  - **B** =B12-C12
  - C = SUM(B3-B12)
  - D = SUM(C12-B12)

- 10 The formula in cell C12 that finds the total of the values in the Debit column is
  - $\mathbf{A} = \mathsf{SUM}(\mathsf{B3}:\mathsf{B11})$
  - **B** = SUM(C3:C11)
  - **c** =SUM(B3:B12)
  - D = SUM(C3:C12)

### Questions 11 to 14 are about this database.

| Dog ID | Dog Breed    | Owner   | Telephone    | Arrive Date | Depart Date | Diet    |
|--------|--------------|---------|--------------|-------------|-------------|---------|
| C18    | Spaniel      | Morell  | 10302 671122 | 20/02/05    | 30/02/05    | normal  |
| C28    | Chihuahua    | Archer  | 10302 624371 | 07/03/05    | 14/03/05    | normal  |
| C34    | Newfoundland | Johnson | 10302 689311 | 13/12/04    | 02/01/05    | low fat |
| D12    | Persian      | Graheme | 10302 438265 | 27/01/05    | 12/03/05    | normal  |
| D23    | Burmese      | Hill    | 10302 466389 | 20/02/05    | 04/03/05    | low fat |
| D32    | Persian      | Austin  | 10302 411823 | 23/12/04    | 05/01/05    | low fat |
| D34    | Poodle       | Peel    | 10302 629100 | 16/04/05    | 23/04/05    | normal  |
| D41    | Maltese      | Roach   | 10302 670056 | 01/05/05    | 14/05/05    | normal  |

- 11 The owner of the dog with the Dog ID D41 is
  - **A** Hill
  - **B** Peel
  - C Roach
  - D Graheme
- 12 To list the dogs in A to Z order of owner, the user should sort
  - A ascending on Owner
  - B ascending on Dog ID
  - c descending on Owner
  - D descending on Dog ID
- 13 The search criterion to find the dogs that have a low fat diet is
  - A Diet ="low fat"
  - B low fat ="Diet"
  - **C** Dog ID ="C34, D23, D32"
  - D Diet ="the dogs that have a low fat diet"
- 14 To include each owner's postcode in the database, the user should add a
  - **A** record
  - B field
  - C row
  - D cell

### Questions 15 to 20 are about this document.

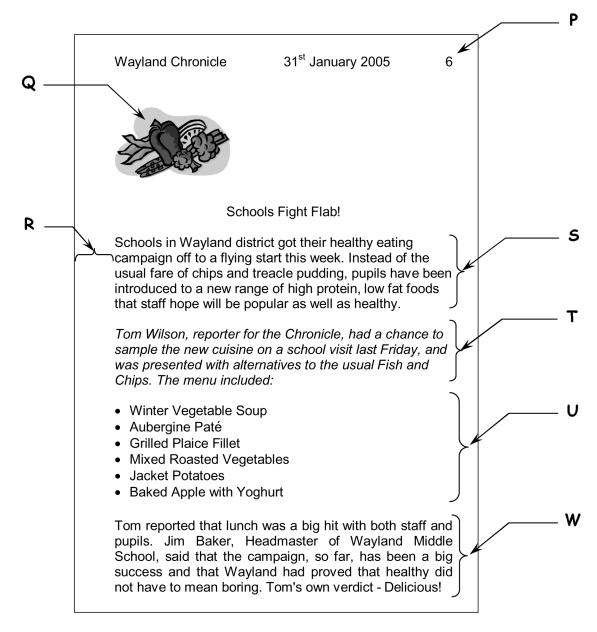

- 15 The way to place the clip art image, as shown at Q, in the document is to use
  - A cut
  - B crop
  - **C** insert
  - D delete
- 16 The line of text at P was entered on page 1 and appears automatically on every page because it is in a
  - A header
  - B table
  - **C** field
  - D list

- Compared with the text at S, the text at W is displayed using a different
  A line spacing
  B font style
  C alignment
  D font size
- 18 Compared with the paragraph at S, the paragraph at T is presented with a different
  - A line spacing
  - B font style
  - **C** alignment
  - **D** margin
- 19 Bullets are used in the text at
  - **A** R
  - **B** 5
  - CT
  - D U
- 20 To make the space at R between the text and the edge of the paper larger, the user should
  - A increase the left margin
  - B decrease the left margin
  - c increase the right margin
  - D decrease the right margin

### Questions 21 to 25 are about this web page.

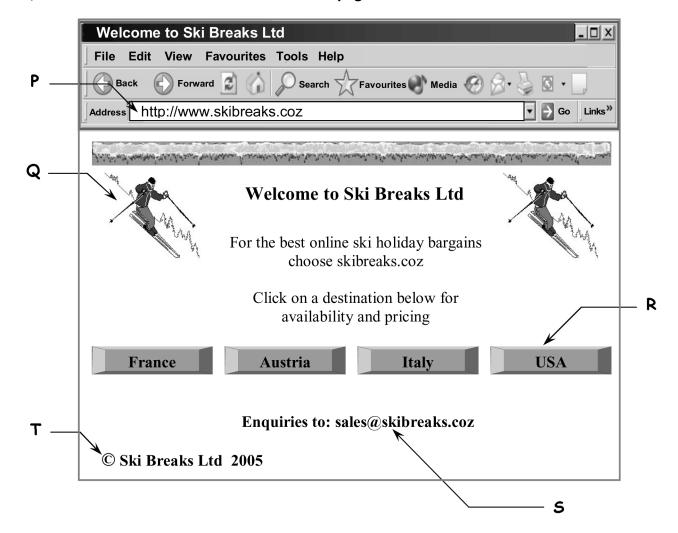

- 21 The text at P is
  - A a web address
  - B a postal address
  - C an email address
  - D an office address
- 22 To follow a link to find information, the user should click at
  - **A** P
  - B R
  - **C** 5
  - D T
- 23 The symbol at T means that this web page is
  - A checked for errors
  - B for members only
  - **C** confidential
  - D copyright

- 24 The text at S provides a way to contact Ski Breaks Ltd using
  - **A** fax
  - B post
  - **C** email
  - D telephone
- 25 To use the internet to find more websites about winter sports, the user should use
  - **A** a book
  - B an email
  - c a CD ROM
  - D a search engine

Questions 26 to 31 are about this spreadsheet. Formulas are used to calculate values in column E and rows 8 and 9.

|    | Α                     | В                  | С                    | D         | E      |
|----|-----------------------|--------------------|----------------------|-----------|--------|
| 1  | STOCK TAKE - 31/05/05 |                    |                      |           |        |
| 2  | Stock<br>Code         | Item               | Quantity<br>In Stock | Unit Cost | Value  |
| 3  | SCF01                 | 1cm flathead screw | 34                   | £0.10     | £3.40  |
| 4  | SCF02                 | 2cm flathead screw | 80                   | £0.20     | £16.00 |
| 5  | CHL00                 | Cup hook, large    | 25                   | £0.45     | £11.25 |
| 6  | СНМ00                 | Cup hook, medium   | 20                   | £0.30     | £6.00  |
| 7  | BT20G                 | 20mm bolt          | 4                    | £1.25     | £5.00  |
| 8  |                       | Minimum            | 4                    |           |        |
| 9  |                       | Maximum            | 80                   |           |        |
| 10 |                       |                    |                      | Total     | £41.65 |

- 26 To include details of another item of stock, the user should insert a
  - A column
  - B field
  - C row
  - D cell
- 27 The data in cell range B3:B7 is horizontally aligned
  - A left
  - B right
  - **C** centred
  - D fully justified
- 28 The formula to find the lowest quantity in stock is
  - A = MIN(C3:C7)
  - B = MIN(C3:C6)
  - C = MAX(C3:C7)
  - D = MAX(C3:C9)
- 29 The stock code in cell A4 should be 'SCF03'. To correct this error the user should
  - A amend the cell content
  - B delete the cell content
  - **C** paste the cell content
  - D copy the cell content

- 30 Value is Quantity in Stock multiplied by Unit Cost. If the value in cell D5 is changed, the other values that will change automatically are in cells
  - A C5, E5
  - **B** E5, E10
  - **C** C5, E5, E10
  - **D** C5, C8, E10
- 31 The chart that shows the correct data for Value is

A

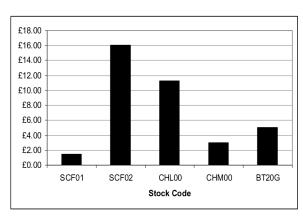

В

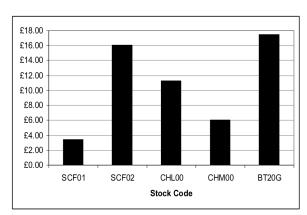

C

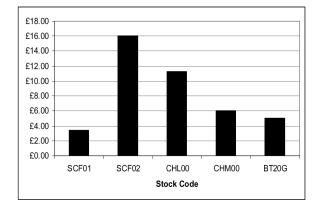

D

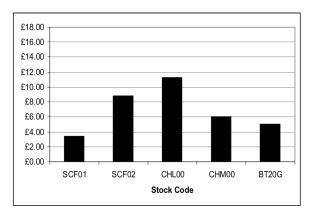

#### Questions 32 to 35 are about this database.

| Stock ID | ltem         | Supplier       | Contact<br>Name | Email Address              | Order<br>Quantity | Order<br>Frequency |
|----------|--------------|----------------|-----------------|----------------------------|-------------------|--------------------|
| DR102    | Flour        | South Mills    | Watkins         | ewatkins@southmills.coz    | 50                | Weekly             |
| DR098    | Sugar        | Cater Direct   | Braden          | orders@cdsales.coz         | 30                | Weekly             |
| DR214    | Raisins      | Wilts Organics | Garner          | jfg@wiltsorganics.coz      | 20                | Monthly            |
| DR031    | Currants     | Wilts Organics | Garner          | jfg@wiltsorganics.coz      | 20                | Monthly            |
| DR162    | Cornflour    | South Mills    | Watkins         | ewatkins@southmills.coz    | 10                | Weekly             |
| DR056    | Wheat flakes | Thorleys       | Prior           | thorleysales@quickline.coz | 6                 | Monthly            |
| DR166    | Coconut      | Suncure        | Harvey          | manager@suncure.coz        | 6                 | Monthly            |
| DR012    | Almond paste | Suncure        | Harvey          | manager@suncure.coz        | 15                | Weekly             |

- 32 The data in the Order Quantity field is presented as number to
  - A 1 decimal place
  - B 2 decimal places
  - C 3 decimal places
  - D zero decimal places
- 33 The search criterion to find all order quantities larger than 20 is
  - A Order Quantity <20
  - B Order Quantity >20
  - C Order Quantity = 20
  - D Order Quantity ="larger than 20"
- 34 To remove the details about the stock item 'Wheat flakes' from the database, the user should
  - A delete the field
  - B delete the record
  - c amend the record
  - D add another field
- 35 To check that all the data has been entered correctly into the database, the user should
  - A proof read it
  - B use print preview
  - **C** use a spell checker
  - D add a password to the file

### Questions 36 to 40 are general questions.

- **36** The \* character, when used in a search criterion, is a
  - A link
  - B hotspot
  - **C** wildcard
  - D field name
- 37 To check the layout of a document before printing, the user should
  - A proof read the document
  - B use portrait orientation
  - **C** use a spell checker
  - D use print preview
- 38 To help avoid loss of data due to accidental damage to a file, IT users should
  - A copyright the file
  - B proof read the file
  - C use a password on the file
  - D backup the file frequently
- 39 Access to information in a database may be restricted by using
  - **A** a backup
  - B copyright
  - c a filename
  - **D** a password
- 40 Repetitive Strain Injury can be caused by excessive use of a
  - A monitor
  - B CD ROM
  - **C** keyboard
  - D microphone

### End of test

### **BLANK PAGE**